## **2021** 年社區品德教育推廣活動

報名流程

- 1. 點擊活動名稱,瀏覽活動詳細資料
- 2. 點擊"網上登記"

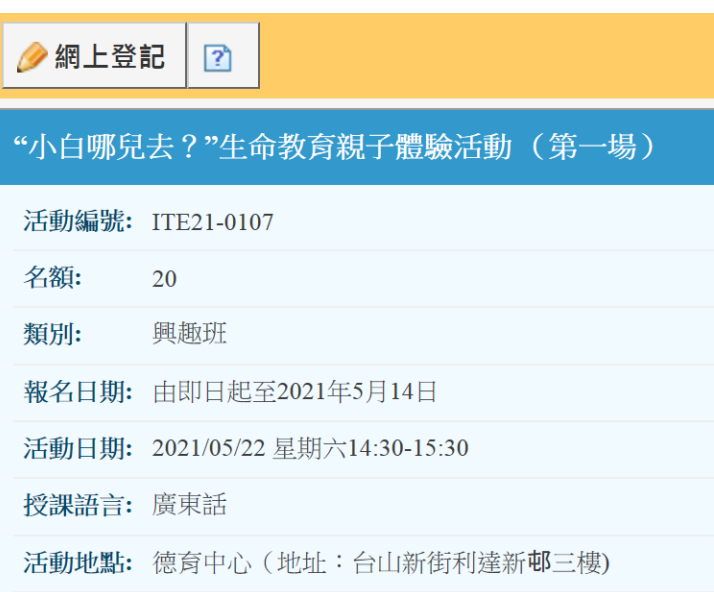

3. 於"角色類型"點選"學生"

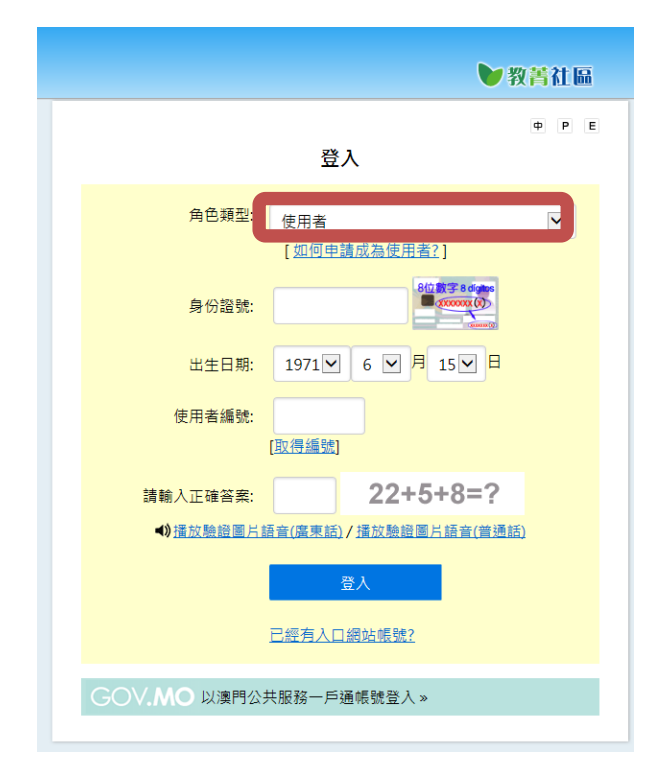

## 4. 按指示輸入資料

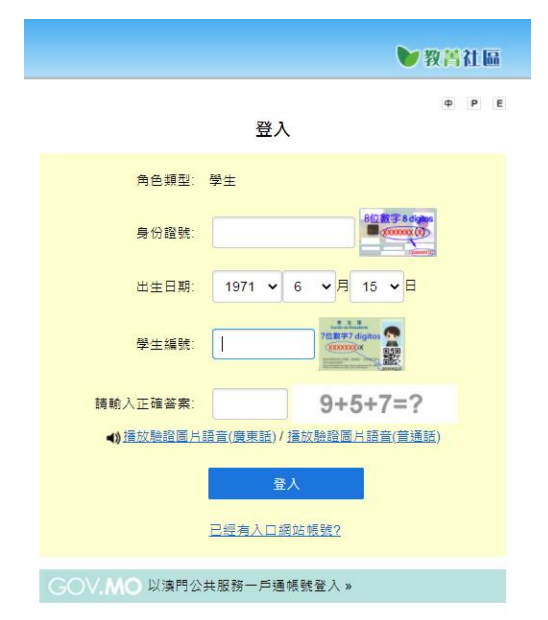

- 5. 完成登記
- 6. 倘獲錄取,接收確認錄取短訊